#### Online Requisition Lookup 9.2

1. To look up an online Requisition and view the status in PeopleSoft you will need to click the **Requisitions** tile.

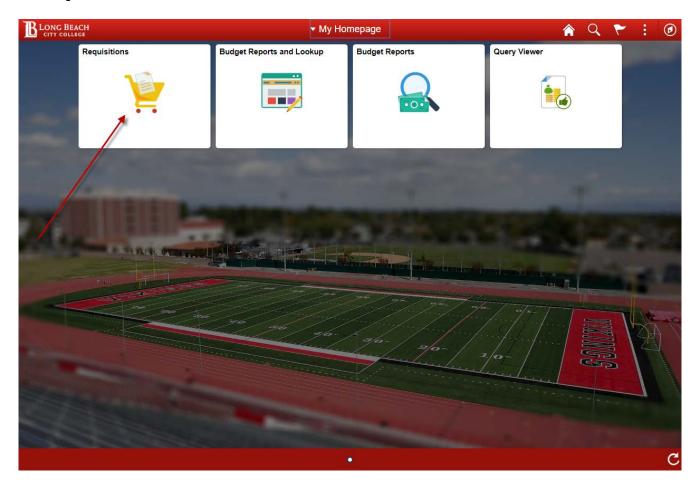

**NOTE:** When signing out or closing PeopleSoft 9.2 remember to click the **Sign out** link under the in the top right corner and **DO NOT** just click the red close button.

2. From the Requisition tile menu on the left side click the **Document Status** link.

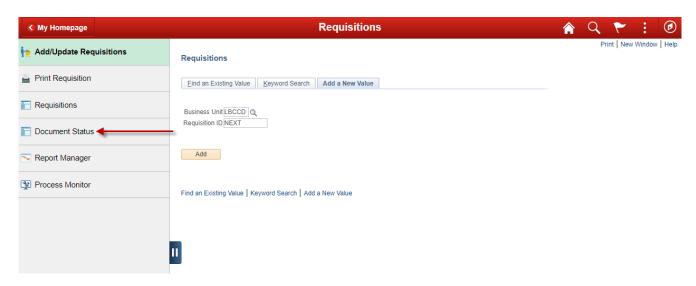

- **3.** In the Requisition ID field enter the 10 digit online Requisition number then click Search. You may also search by any of the other fields that are available such as Requisition Date or Requester (which is
  - you Employee ID). Note that the 2 vertical lines button can be used to collapse or expand the menu on the left side.

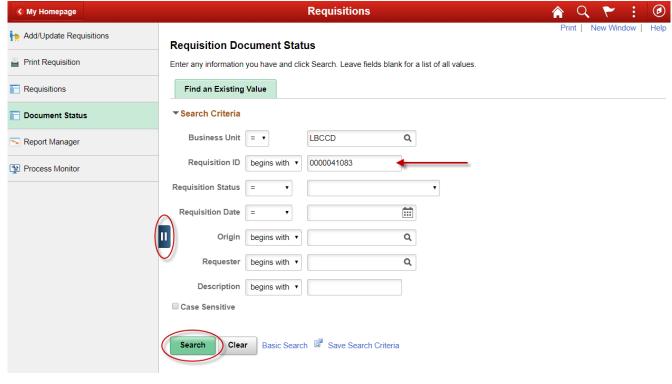

Requisition Lookup BY: JBaker

4. The Requisition (0000041083) shown below has a Purchase Order (0000083623) associated with it along with a Receipt and a Voucher. The status of the Requisition in this case is Approved and the Budget Status is Valid. There is also a View All link on the right side that will need to be clicked in order to view more than 4 lines if there are multiple Receipts or Vouchers.

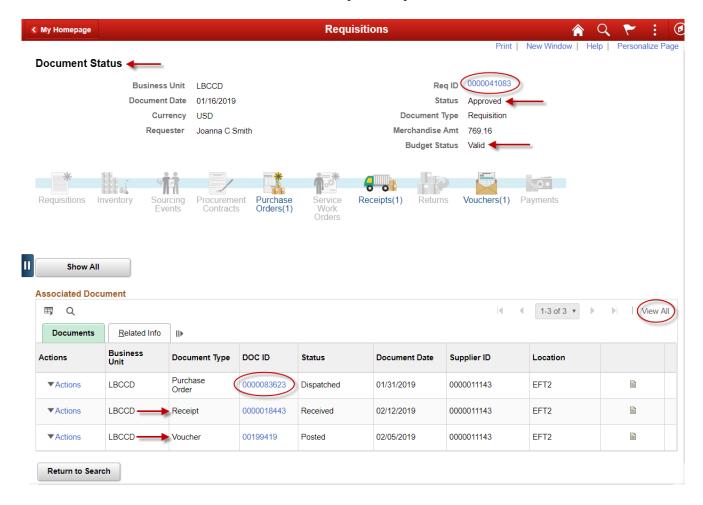

5. The Requisition shown below does not have any documents associated with it yet because the requisition is still in a **Pending Status** and with a Budget Status of **Not Checked**. The requisition Status does not change to **Approved** until **both** the Administrator **and** the Fiscal accountant have approved the requisition.

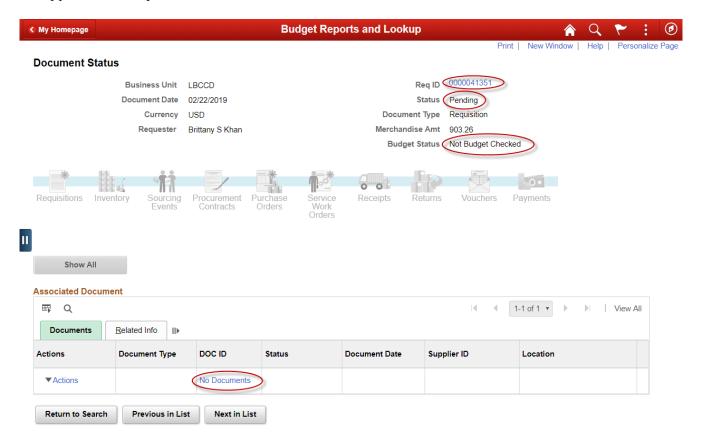

6. After the Requisition is in Approved Status the PeopleSoft system will run the Budget Check on the document and if funds are available the Budget Status will become Valid. Only after Requisitions are Approved and Valid are they available to be processed into Purchase Orders. If it says No Documents then a Purchase Order has not yet been created.

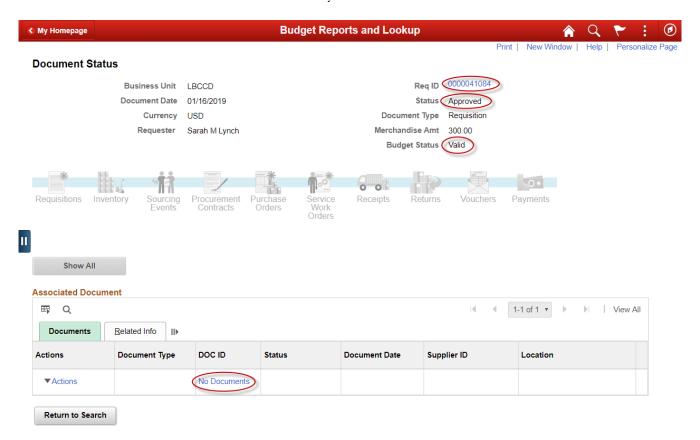

7. If the Requisition is **Approved** and the Budget Status is in <u>Error</u> because of a lack of funds, the **Requester** will need to process and Appropriation Transfer to cover the requisition dollar amount plus tax and shipping. It is important that the requesting area check their requisitions to assure the funds are available for the Budget Checking process in order for the document to change to a **Valid** Budget Check Status.

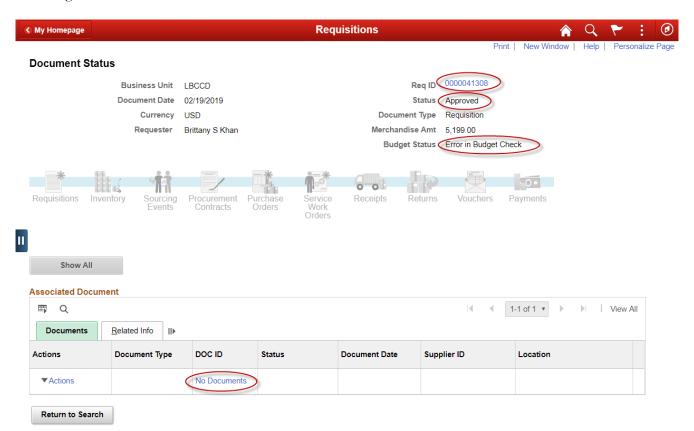